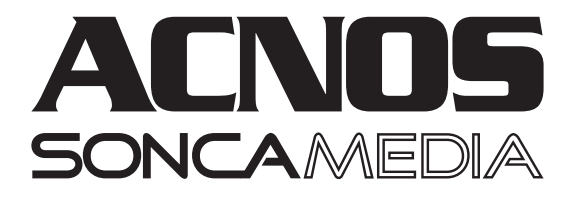

# **HƯỚNG DẪN SỬ DỤNG MÁY TÍNH BẢNG ST106**

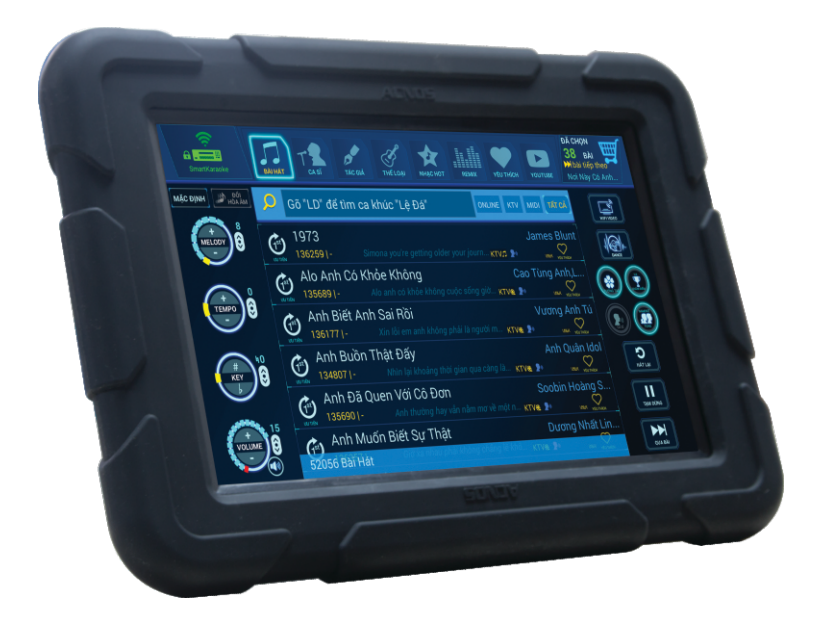

Ver 1.0-2017 Hotline: 0961 071 071

# **Lưu ý quan trọng**

Tờ hướng dẫn này có các thông tin quan trọng cho việc bảo quản, sử dụng sản phẩm an toàn và đúng cách. Vui lòng đọc kỹ nội dung trước khi sử dụng.

KHÔNG sử dụng máy trong môi trường có nhiều bụi bẩn hay mội trường có độ ẩm cao hoặc nhiệt độ cao. Lưu ý vào mùa nóng, TRÁNH để máy trong xe hơi đã đóng kín cửa.

TRÁNH làm rơi máy hoặc va đập mạnh vào bề mặt màn hình cảm ứng.

KHÔNG tự ý rã, tháo rời máy hoặc dùng hóa chất: cồn, rượu, ben-zen, … để tẩy rửa. Máy KHÔNG có chức năng chịu nước.

Việc tự ý sửa chữa máy, xóa bộ nhớ, sửa đổi hệ điều hành hoặc cài đặt phần mềm không rõ nguồn có thể dẫn đến lỗi, sai lạc hoặc mất dữ liệu. Công ty cổ phần truyền thông Sơn Ca (Soncamedia) không chịu trách nhiệm bảo hành cho máy bị lỗi trên.

Sạc pin cho máy khi:

- Biểu tượng hết pin xuất hiện trên màn hình
- Máy tự đông tắt nguồn, khởi đông lại

Tất cả hình ảnh và ảnh chụp màn hình có trong tờ hướng dẫn này chỉ dùng cho mục đích tham khảo, có thể khác biệt với sản phẩm thực tế. Công ty cổ phần truyền thông Sơn Ca (Soncamedia) giữ toàn quyền cải tiến, thay đổi thiết kế và đặc tả kỹ thuật sản phẩm mà không cần thông báo trước.

Các ứng dụng mặc định có sẵn theo máy có thể được cập nhật hoặc không còn được hỗ trợ mà không cần thông báo trước. Các thắc mắc về ứng dụng có sẵn theo máy có thể liên hệ với bảo hành Sơn Ca (Soncamedia) để được giải đáp. Đối với các ứng dụng do người sử dụng tự cài vào máy, vui lòng liên hệ với các nhà cung cấp ứng dụng (dịch vụ) đó để được hỗ trợ.

# **Hướng dẫn bảo quản**

Môi trường bảo quản tiêu chuẩn có nhiệt đô từ -10°C đến 45°C và đô ẩm tương đối từ 20% đến 90%.

Máy cần được bảo quản trong hộp carton, có bao lót. Đặt nơi khô ráo, mát mẻ, không rung động, không bụi, cách xa môi trường nhiều từ tính, môi trường hóa chất và các tác nhân ăn mòn khác.

# I. **Mô tả máy tính bảng**

**Màn hình cảm ứng:** sử dụng các thao tác chạm/vuốt/… trên màn hình để điều khiển các chức năng và sử dụng máy (2)

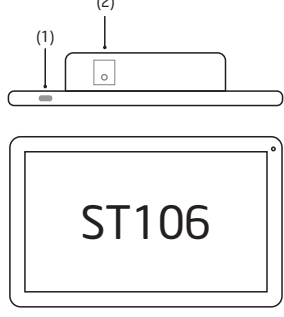

## **(1) Nút nguồn POWER**

- Mở máy: nhấn giữa nút POWER để khởi đông máv
- Tắt nguồn: trong giao diện chính, nhấn giữa nút POWER trong khoảng 3 giây để tắt nguồn. Chú ý: chọn 'OK' nếu máy có hiện thông báo tùy chọn 'Tắt nguồn' khi muốn tắt hẳn nguồn, chọn 'Reboot' để khởi động lại.
- Nhất nhanh nút POWER để Khóa / Mở màn hình của máy

*Chú ý: Máy tự động tắt khi cạn sạch pin. Máy có thể khởi động lại lâu hơn bình thường trong trường hợp bị tắt đột ngột.*

**(2) Lỗ cắm nguồn:** dùng với bộ sạc (adapter) 15V-2A kèm theo máy

# **II. Chú ý khi mở máy lần đầu**

## **Sạc và quản lý pin**

Vui lòng sạc đầy pin trước khi mở máy lần đầu. Vui lòng cắm sạc trong khoảng 6 giờ cho 2 lần sạc pin đầu tiên, sau đó thì chỉ cần sạc trong khoảng 4-5 giờ

#### *Chú ý:* **máy sử dụng pin sạc Li-Ion. Cần dùng đúng bộ sạc (adapter) tiêu chuẩn để sạc pin (Input: 100~240VAC 50/60Hz. Output: 15VDC-2A)**

- $\cdot$  Để phòng tránh nguồn điện trong pin vô tình làm hư hỏng máy, ngay cả khi không cần dùng máy trong một thời gian dài, hãy cắm sạc hoặc mở máy theo chu kỳ tối thiểu 1 tháng 1 lần.
- Khi máy tự động tắt nguồn do cạn sạch pin, cần phải cắm sạc và đợi một khoảng thời gian sạc đủ pin thì mới khởi động máy vào menu chính được.
- Vừa cắm sạc vừa dùng máy sẽ kéo dài thời gian sạc đầy pin hơn so với bình thường. Nếu cần sạc đầy pin nhanh, chú ý không dùng máy trong khi đang cắm sạc.

# **III.Sử dụng ứng dụng điều khiển đầu máy, chọn bài karaoke (Karaoke Connect)**

#### **a.Giới thiệu ứng dụng Karaoke Connect:**

Ứng dụng Karaoke Connect dùng để kết nối với đầu máy karaoke Full HD để điều khiển, chọn bài hát karaoke cho đầu máy bằng máy tính bảng này.

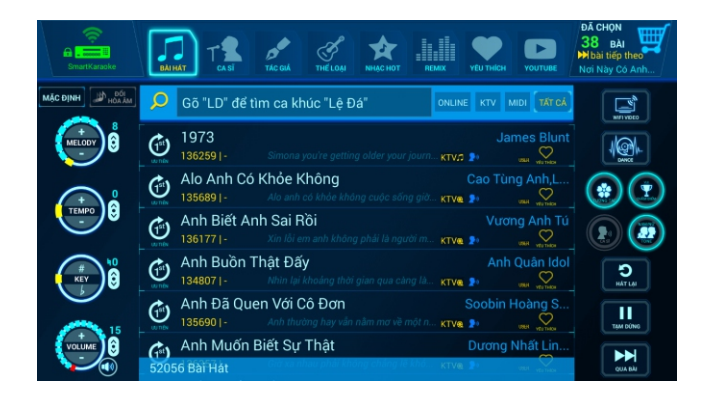

**b. Kết nối máy tính bảng với đầu máy karaoke Full HD và đồng bộ nhạc:** 

- Ÿ Chạm vào Icon "**Đầu máy**" để vào menu kết nối sau đó chọn "**KẾT NỐI**" để kết nối với đầu máy
- Ÿ Trong trường hợp không tìm thấy đầu máy hãy bấm "**DÒ TÌM ĐẦU MÁY**" để hiện ra các đầu máy đang có trong mạng, sau đó bấm "**KẾT NỐI**" và nhập mật khẩu 4 số để kết nối
- Nếu biết địa chỉ IP và mật khẩu của đầu máy đang mở, cũng có thể nhập IP và mật khẩu trong mục "**THÊM ĐẦU MÁY**" để kết nối

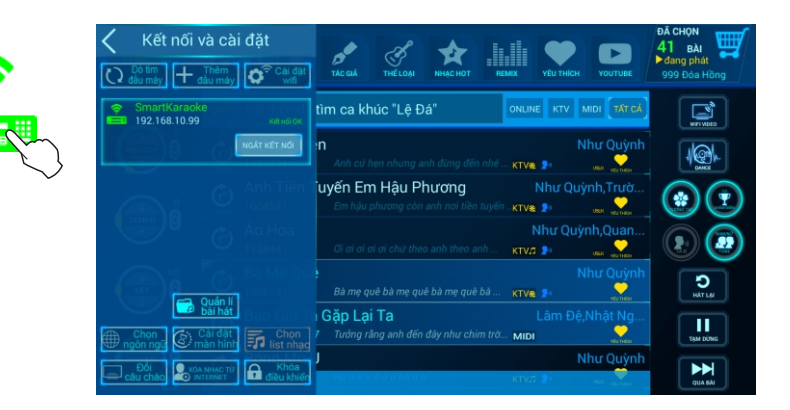

Ÿ Nếu tab menu hiện thông báo "**Chưa bật wifi**" thì chạm vào icon "**Cài đặt wifi**" để vào giao diện cài đặt wifi.

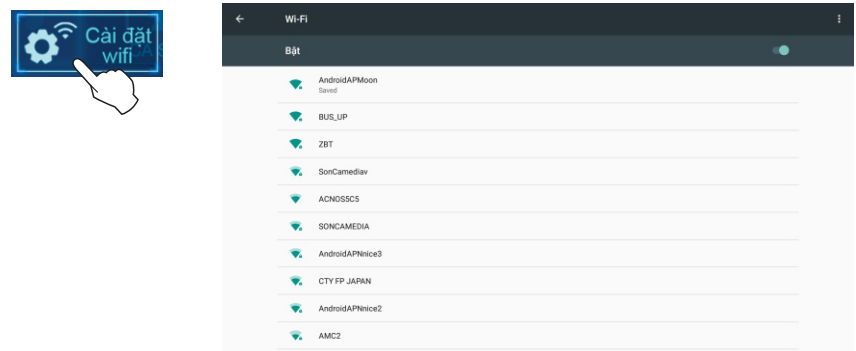

- Mở kết nối wifi "ON", chon wifi access point mà đầu máy karaoke Full HD (SK9xxx) đang kết nối vào. Kết nối vào mạng wifi này, sau đó nhấn **"BACK"** để quay lại menu kết nối đầu máy
- **c. Thao tác tìm kiếm và chọn bài hát**
	- Ÿ **Tìm tên bài hát (theo tên viết tắt** – **chữ cái đầu)**

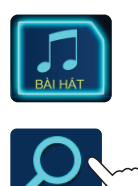

Gõ "**NNCA**" để tìm ca khúc "**Nơi này có anh**"

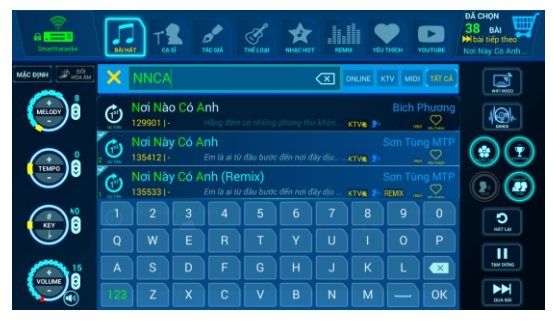

Ÿ **Tìm ca sĩ (theo tên viết tắt** – **chữ cái đầu)**

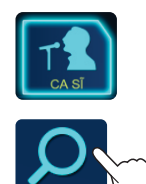

Gõ "**STM**" để tìm ca sĩ "**Sơn Tùng MTP**"

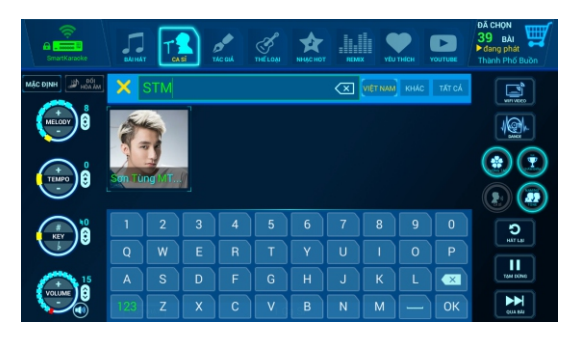

**• Tìm theo tác giả, thể loại, ngôn ngữ** 

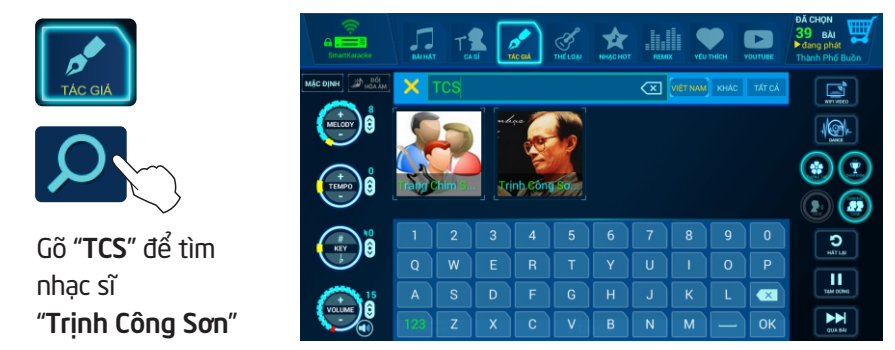

## **d. Thao tác điều khiển đầu máy khi hát karaoke**

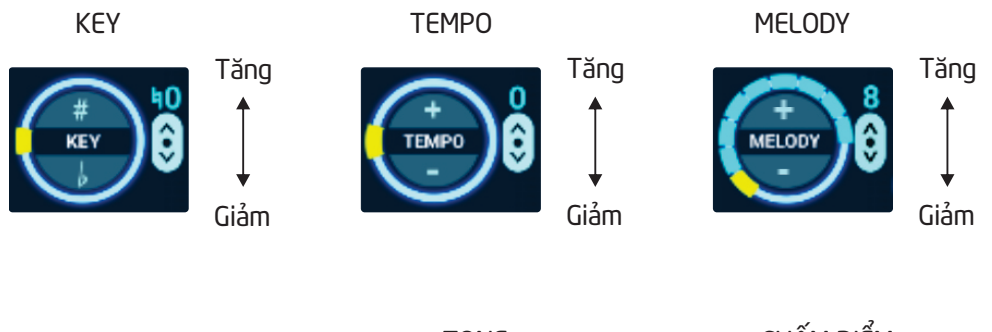

ÂM LƯỢNG

**YO LIBA** 

TONE Chỉnh TONE Nam/Nữ/Nam+Nữ

CHẤM ĐIỂM Tắt/Mở chấm điểm

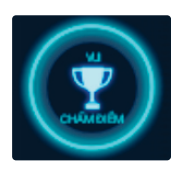

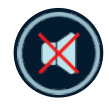

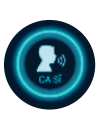

Tăng

Giảm

tiếng ca sĩ

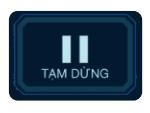

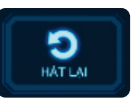

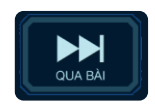

Tắt tiếng Tắt/Mở Tạm dừng/Phát Hát lại Phát bài kế tiếp

#### **e. Chế độ phát nhạc vũ trường 'DANCE'**

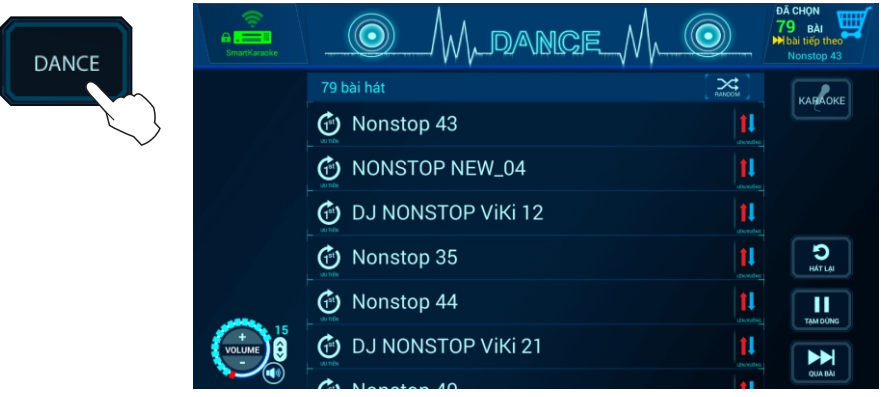

#### **f. Danh sách chờ 'PLAYLIST'**

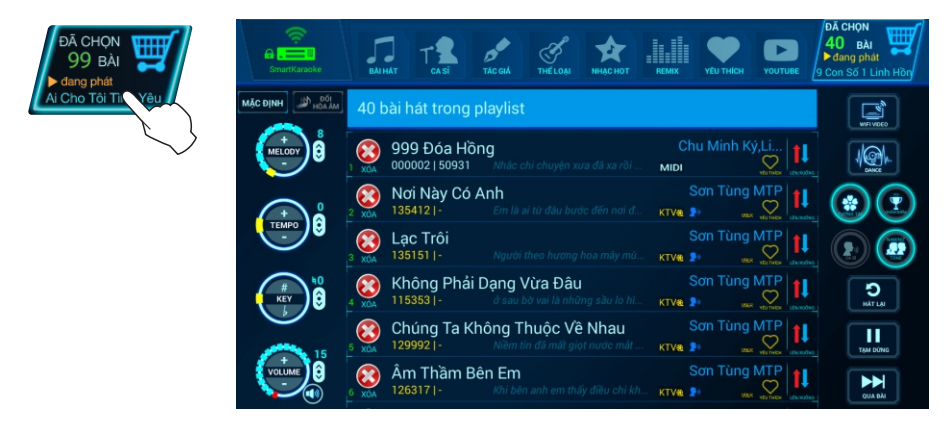

#### **g. Thao thác trong danh mục 'YÊU THÍCH'**

ÉU TI

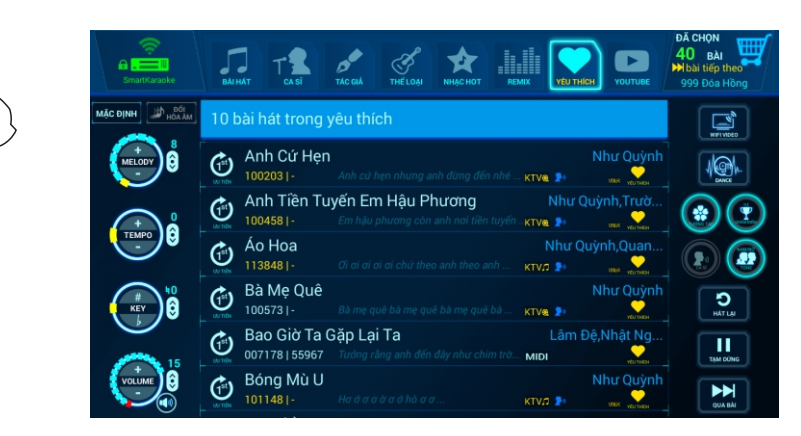

# **IV. Mô tả giao diện Android của máy tính bảng**

**Thao tác sử dụng màn hình cảm ứng**

Chạm - Chạm đúp Chạm và giữ Chạm và chức Vuốt - Cuộn

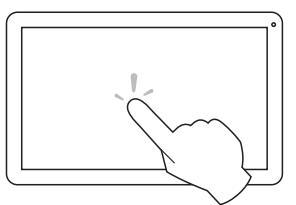

Mở hoặc chọn mục, nhập văn bản bằng bàn phím ảo

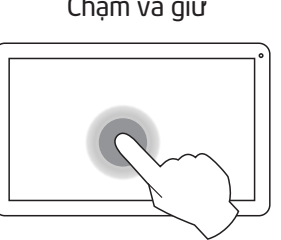

Di chuyển Kích hoạt menu lựa chọn

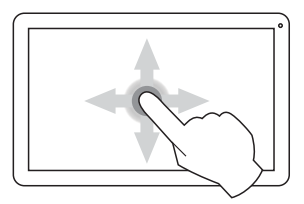

Cuộn trang lên/xuống/trái/phải

## **Thanh trạng thái**

Gồm các nút GIẢM ÂM LƯỢNG, BACK, HOME, ĐA DỤNG, TĂNG ÂM LƯỢNG.

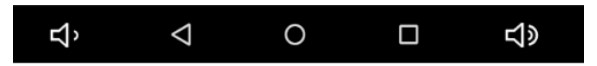

## **Giao diện chính**

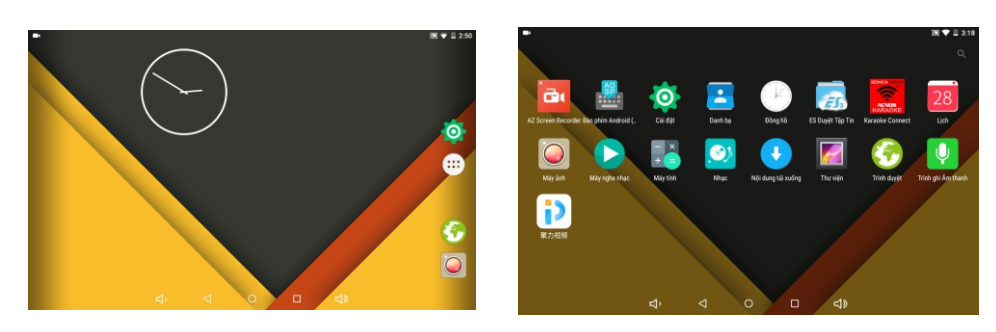

## **Thay đổi vị trí của biểu tượng (Icons):**

Chạm và giữ biểu tượng trong vài giây, vuốt biểu tượng đến vị trí mới

## **Xóa biểu tượng:**

Chạm và giữ biểu tượng trong vài giây, vuốt biểu tượng đến ô **"Remove"**

## **Thay đổi hình nền (Wallpapers):**

Chạm giữ màn hình một khoảng thời gian cho đến khi xuất hiện icon **"HÌNH NỀN"**, chọn để thay đổi hình nền mới

## **V. Cài đặt máy tính bảng Android**

Menu Cài đặt-Settings

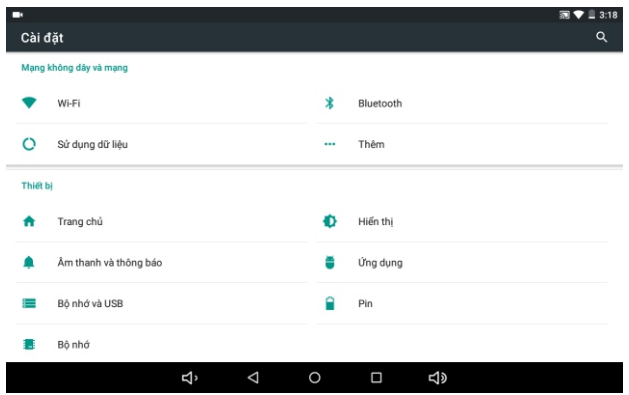

Thiết lập ngôn ngữ bàn phím-Language & Input

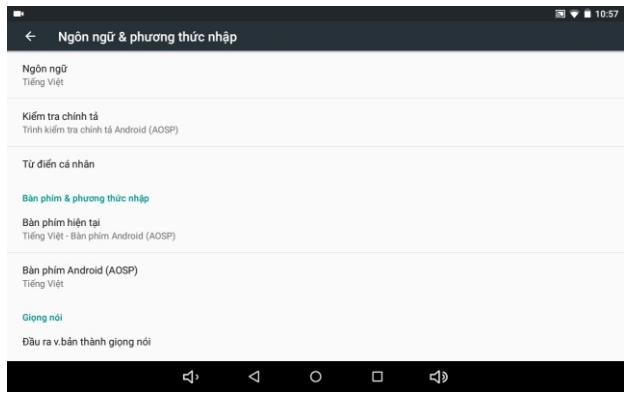

#### Thông tin máy-About

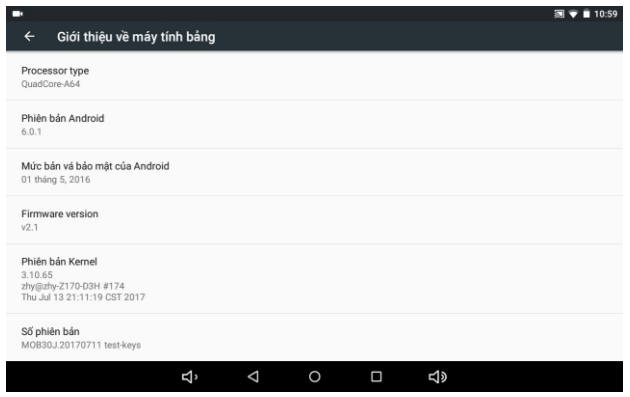

## **VI. Cài đặt và quản lý ứng dụng (Android)**

#### **Cài đặt ứng dụng**

Máy hỗ trợ các ứng dụng Android có sẵn trên cửa hàng ứng dụng. Có thể cài ứng dụng từ mạng qua ứng dụng Google Store (CH Play) hoặc chép (copy) tập tin (file) APK vào máy để cài

*Chú ý: vài ứng dụng được cung cấp bởi hãng khác có thể không tương thích với máy. Vui lòng liên hệ với nhà cung cấp ứng dụng nếu cần hỗ trợ.*

#### **Quản lý ứng dụng đã cài**

Chọn mục Cài đặt -> Quản lý ứng dụng

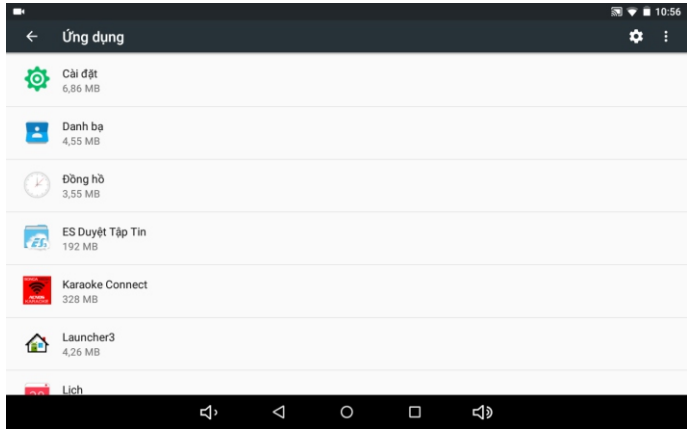

**Chú ý:** Tùy chọn vào ứng dụng mà bạn muốn **"GỠ CÀI ĐẶT"**, **"TẮT"** hoặc **"BUỘC DỪNG"** trong trường hợp ứng dụng gặp một số lỗi từ nhà cung cấp.

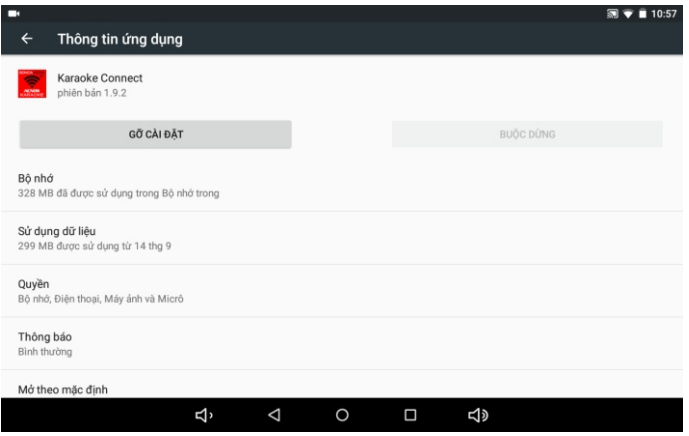

# **VII. Những vấn đề thường gặp**

**Máy không khởi động được:** Kiểm tra pin -> Cắm sạc và tiếp tục kiểm tra pin -> Nếu máy vẫn không khởi động được, vui lòng liên hệ bảo hành Sơn Ca (Soncamedia) để được hỗ trợ thêm

**Máy tự động tắt nguồn:** Kiểm tra pin và cắm sạc nếu pin yếu

**Màn hình lỗi cảm ứng:** Khởi động lại máy -> Kiểm tra tay khô và sạch -> Gỡ hết các lớp dán bảo vệ thêm vào -> Nếu màn hình cảm ứng bị xước, vỡ hay hư hỏng hãy liên hệ bảo hành Sơn Ca (Soncamedia)

**Máy bị nóng khi sử dụng:** Dùng máy lâu hoặc chạy nhiều ứng dụng sẽ cần nhiều điện năng làm máy nóng lên. Điều này là bình thường và không ảnh hưởng đến hiệu suất hay tuổi thọ của máy.

**Máy không kết nối được với đầu máy để chọn bài:** Kiểm tra model đầu máy có tương thích với ứng dụng hay không/Kiểm tra wifi của model đầu máy và máy tính bảng đã cùng mạng hay chưa -> Chạy lại ứng dụng Karaoke Connect để thử kết nối lại -> Liên hệ bảo hành Sơn Ca (Soncamedia) để được hỗ trợ thêm

# **VIII. Thông số kỹ thuật cơ bản**

Cấu hình máy ST106

- CPU: Quad core A64
- RAM: DDR3 1GB Bộ nhớ: Flash 8GB
- $\cdot$  Màn hình: 10.1" IPS , 1280\*800
- · Kết nối Wifi 802.11b/g/n
- $\cdot$  Pin sạc: Li-Ion, 15000 mAh
- Bộ sạc (Adapter): 15V-2A

Hệ điều hành: Android 6.0+

Phần mềm: tích hợp Karaoke Connect và chức năng quản trị phòng hát Định dạng video: MKV (H.264 HP), AVI, RM, RMVB, FLV, MPEG1-2 Định dạng nhạc: MP3, WMA, APE, FLAC, AAC, AC3, WAV Định dạng hình: JPEG, BMP, GIF, PNG, TIFF

#### **CÔNG TY CỔ PHẦN TRUYỀN THÔNG SƠN CA**

15 Mai Thi Lựu, Phường Đa Kao, Quận 1, TP.HCM Tel: (84-28) 3910 7612 - Fax: (84-28) 3910 7614 www.soncamedia.com

#### **CHI NHÁNH HÀ NỘI**

Tầng 2, Số 1, Ngõ 178 Giải Phóng, Q.Thanh Xuân, TP. Hà Nội Tel: (84-24) 3629 0052 - Fax: (84-24) 3629 0051

#### **TRUNG TÂM BẢO HÀNH**

15 Mai Thị Lựu, Phường Đa Kao, Quận 1, TP.HCM Tel: (84-28) 3910 7612 - Fax: (84-28) 3910 7614